# AR-B1682V Full Size Celeron/Pentium III CPU BOARD with LAN, VGA, and LCD User's Guide

Edition: 1.0

## **Table of Contents**

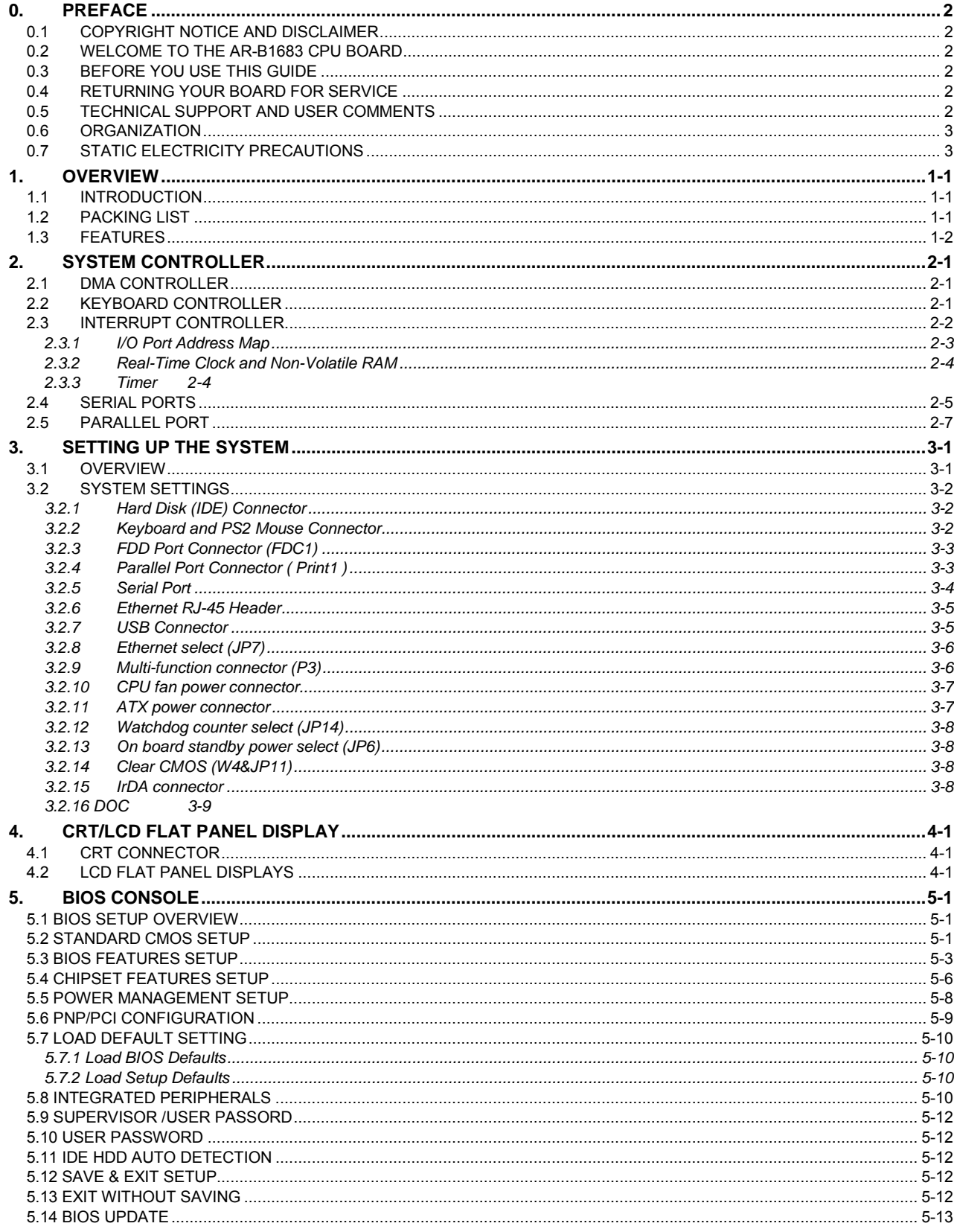

## <span id="page-2-0"></span>**0.PREFACE**

## **0.1 COPYRIGHT NOTICE AND DISCLAIMER**

#### **March 2001**

Acrosser Technology makes no representations or warranties with respect to the contents hereof and specifically disclaims any implied warranties of merchantability or fitness for any particular purpose. Furthermore, Acrosser Technology reserves the right to revise this publication and to make changes from time to time in the contents hereof without obligation of Acrosser Technology to notify any person of such revisions or changes. Changes will be posted on the Internet ([WWW.ACROSSER.COM\)](http://www.acrosser.com/) as soon as possible, but there is no obligation on the part of Acrosser to this fact.

Possession, use, or copying of the software described in this publication is authorized only pursuant to a valid written license from Acrosser or an authorized sublicensor.

(C) Copyright Acrosser Technology Co., Ltd., 1998. All rights Reserved.

No part of this publication may be reproduced, transmitted, transcribed, stored in a retrieval system, or translated into any language or computer language, in any form or any means, electronic, mechanical, magnetic, optical, chemical, manual or otherwise, without the prior written consent of Acrosser Technology.

Acrosser, AMI, IBM PC/AT, SiS, AMD, Cyrix, Intel, Windows 3.1, Windows 95, Windows NT, OS/2 Warp, IDT Winchip, Chip & Tech Inc. ... are registered trademarks.

All other trademarks and registered trademarks are the property of their respective holders.

This document was produced with Adobe Acrobat 3.01.

## **0.2 WELCOME TO THE AR-B1683 CPU BOARD**

This guide introduces the Acrosser AR-B1683 CPU board.

The following information describes this cardís functions, features, and how to start, set up and operate your AR-B1683. General system information can also be found here.

## **0.3 BEFORE YOU USE THIS GUIDE**

If you have not already installed this AR-B1683, refer to the Chapter 3, "Setting Up the System," in this guide. Check the packing list to ensure the all accessories in the package.

The AR-B1683 diskette provides the newest information about the card**. Please refer to the README.DOC file of the enclosed utility diskette**. It contains the modification, hardware & software information, and it has updates to product functions that may not be mentioned here.

## **0.4 RETURNING YOUR BOARD FOR SERVICE**

If your board requires servicing, contact the dealer from whom you purchased the product for service information. If you need to ship your board to us for service, be sure it is packed in a protective carton. We recommend that you keep the original shipping container for this purpose.

You can assure efficient servicing of your product by following these guidelines:

- 1. Include your name, address, daytime telephone and facsimile numbers and E-mail.
- 2. A description of the system configuration and/or software at the time of malfunction,
- 3. And a brief description of the symptoms.

## **0.5 TECHNICAL SUPPORT AND USER COMMENTS**

Userís comments are always welcome as they assist us in improving the usefulness of our products and the understanding of our publications. They form a very important part of the input used for product enhancement and revision.

We may use and distribute any of the information you supply in any way we believe appropriate without incurring any obligation. You may, of course, continue to use the information you supply.

If you have suggestions for improving particular sections or if you find any errors, please indicate the manual title and book number.

Please send your comments to Acrosser Technology Co., Ltd. or your local sales representative.

#### Internet electronic mail to: **sales@acrosser.com**

Check our FAQ sheet for quick fixes to known technical problems.

## <span id="page-3-0"></span>**0.6 ORGANIZATION**

This information for users covers the following topics (see the Table of Contents for a detailed listing):

- Chapter 1, "Overview", provides an overview of the system features and packing list.
- Chapter 2, "System Controller", describes the major structure.
- Chapter 3, "Setting Up the System", describes how to adjust the jumpers and the connector settings.
- $\bullet$  Chapter 4, "CRT/LCD Flat Panel Display", describes the configuration and installation procedure for using LCD and CRT displays.
- Chapter 5, "Installation", describes setup procedures and information on the utility diskette.
- Chapter 6, "BIOS Console", provides the BIOS settings options.

## **0.7 STATIC ELECTRICITY PRECAUTIONS**

Before removing the board from its anti-static bag, read this section about static electricity precautions.

Static electricity is a constant danger to computer systems. The charge that can build up in your body may be more than sufficient to damage integrated circuits on any PC board. It is, therefore, important to observe basic precautions whenever you use or handle computer components. Although areas with humid climates are much less prone to static build-up, it is always best to safeguard against accidents may result in expensive repairs. The following measures should generally be sufficient to protect your equipment from static discharge:

- 1. Touch a grounded metal object to discharge the static electricity in your body (or ideally, wear a grounded wrist strap).
- 2. When unpacking and handling the board or other system components, place all materials on an antic static surface.
- 3. Be careful not to touch the components on the board, especially the "golden finger" connectors on the bottom of every board.

## <span id="page-5-0"></span>**1. OVERVIEW**

This chapter provides an overview of your system's features and capabilities. The following topics are covered:

- **Introduction**
- Packing List
- **Features**

## **1.1 INTRODUCTION**

The Acrosser's SBC AR-B1683 is an All-In-One Hi-performance single board computer for the Celeron & Pentium III, which with VGA-Panel, 10/100MHz Base-Tx Ethernet.

**ABOUT THE SYSTEM:** AR-B1683 using Intel 440BX chipset, it can work on the 66/100MHz FSB environment with CPU and SDRAM. The socket-370, can plug in the Intel Celeron 533 plus or Intel Pentium III 850 plus' hiperformance CPU. Three hi-speed DIMMs can support up to 256MB\*3 = 768MB system memory which support PC-100 SDRAM. On boards' 2 IDE connector not only support mode 4 but also DMA33 architecture, they can let the hard disksí transfer rate up to maximum 33MHz/Sec.

**ABOUT THE SUPER I/O:** AR-B1683 using Winbond W83977 chipset. It supports one floppy driver, two serial ports, one parallel port, one keyboard, one PS/2 mouse interface and one IrDA connectors.

**ABOUT SPECIAL SUPPORT:** The onboard Solid State Disk (SSD) inter-face supports M-system DiskOnChip2000 series, memory size from 2MB to 288MB. It can allow user emulate a hard disk drive when under a hostile environment. On-boardsí Hardware monitoring is designed to watch the supply power, CPU fan speed and CPU temperature monitoring to increase Systems' reliability. On-boards' watchdog timer can generate system reset, NMI or interrupt if the system goes abnormal states when timer be enable. The watchdog timer is designed hardware independent to avoid the system fail.

**ABOUT THE LCD-VGA, LAN:** The AR-B1683 is a highly integration system which combine LCD-VGA, LAN function on this single board computer. On-board 69000 VGA chipset supports up to 1024\*768\*64K colors display resolution which built-in 2MB SDRAM. And provides one 50-pin connector for various type of LCD panel connection. On-board REALTEK RTL8139 Ethernet chipset can support 10/100Based-Tx which with one RJ-45 connector.

## **1.2 PACKING LIST**

These accessories are included with the system. Before you begin installing your AR-B1683 board, take a moment to make sure that the following items have been included inside the AR-B1683 package.

- The quick setup manual
- ! 1 AR-B1683 CPU board
- 1 Hard disk drive adapter cable
- ! 1 Floppy disk drive adapter cable
- ! 1 Parallel port adapter cable & com cable
- ! 1 RS-232 & PS/2 Mouse interface cable mounted on one bracket.
- 6 Software utility diskettes

## <span id="page-6-0"></span>**1.3 FEATURES**

The AR-B1683ís features are summarized below.

- ! **CPU:** Intel Celeron or Pentium III processor, up to 850MHz plus.
- ! **CPU socket:** Intel 370-pin socket.
- ! **Chipset:** Intel 440BX chipset, support 66/100MHz FSB.
- ! **BIOS:** AWARD 256KB Flash Memory
- ! **System memory:** Support three 168-pins DIMM sockets, up to 768MB SDRAM with ECC.
- ! **Enhanced IDE:** Up to 4 IDE devices, can support Ultra DMA 33 mode which data transfer rate up to 33MB/sec.
- ! **USB:** 4x2 head on board, support Dual USB ports. (Option).
- ! **I/O chipset:** Winbond 83977 with fully 16-bit I/O decoded. **FDD interface:** Support up to two floppy disk devices. **Parallel port:** One parallel port, support SSP, EPP and ECP modes. **Serial ports:** Two RS-232 Ports **IR interface:** Support one IrDA TX/RX header. **KB/Mouse:** 6-pin mini-DIN connector, support PC/AT keyboard and PS/2 mouse
- ! **RTC Battery:** Lithium Battery or Dallas retention, up to 10 years.
- ! **SSD interface:** Support M-Systems DiskOnChip 2000 series up to 288MB
- ! **Watchdog timer:** Software programmable 1 to 127 sec (127 levels) can generate IRQ11, NMI or system reset.
- ! **H/W status monitoring:** Winbond W83781D H/W status monitoring IC. It supports Power Voltage, FAN speed and CPU temperature monitoring.
- ! **Bus interface:** PCI/ISA bus, PICMG compliant.
- ! **ISA driving capacity:** Supports driving capacity up to 64mA.
- ! **LCD/VGA Chipset:** C&T 69000 VGA Controller **Display Memory:** Built-in 2MB SDRAM on chip. **Display Type:** Supports non-interlaced CRT and LCD (TFT, DSTN, and MONO) displays. Can display both CRT and Flat Panel Simultaneously.
	- **Resolution:** up to 1024 x 768 @ 64K colors

## ! **Ethernet interface:**

**Chipset:** Realtek RTL8139, supports PCI interface. **Type:** Fast Ethernet controller, supports 10/100Base-T. **Connection:** RJ-45 connector.

- ! **Power supply voltage:** +5V, +12 V, -12V, -5V **Operating temperature:** 0-60℃
- ! **Board Size:** 338 mm x 122 mm

## <span id="page-7-0"></span>**2.SYSTEM CONTROLLER**

This chapter describes the major structure of the AR-B1683 CPU boards. The following topics are covered:

- DMA Controller
- **Keyboard Controller**
- Interrupt Controller
- **•** Serial Port
- **•** Parallel Port

## **2.1 DMA CONTROLLER**

The equivalent of two 8237A DMA controllers are implemented on the AR-B1682V board. Each controller is a four-channel DMA device that will generate the memory addresses and control signals necessary to transfer information directly between a peripheral device and memory. This allows high-speed information transfer with less CPU intervention. The two DMA controllers are internally cascaded to provide four DMA channels for transfers to 8-bit peripherals (DMA1) and three channels for transfers to 16-bit peripherals (DMA2). DMA2 channel 0 provides the cascade interconnection between the two DMA devices, thereby maintaining IBM PC/AT compatibility.

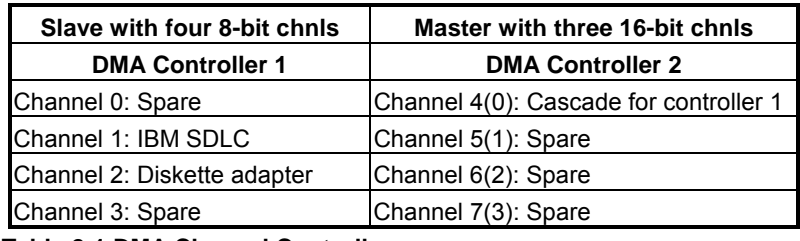

The Following is the system information for the DMA channels:

**Table 2-1 DMA Channel Controller** 

## **2.2 KEYBOARD CONTROLLER**

The 8042 processor is programmed to support the keyboard serial interface. The keyboard controller receives serial data from the keyboard, checks its parity, translates scan codes, and presents it to the system as a byte data in its output buffer. The controller can interrupt the system when data is placed in its output buffer, or wait for the system to poll its status register to determine when data is available.

Data can be written to the keyboard by writing data to the output buffer of the keyboard controller.

Each byte of data is sent to the keyboard controller in series with an odd parity bit automatically inserted. The keyboard controller is required to acknowledge all data transmissions. Therefore, another byte of data will not be sent to keyboard controller until acknowledgment is received for the previous byte sent. The "output buffer full" interruption may be used for both send and receive routines.

## <span id="page-8-0"></span>**2.3 INTERRUPT CONTROLLER**

The equivalent of two 8259 Programmable Interrupt Controllers (PIC) are included on the AR-B1682V board. They accept requests from peripherals, resolve priorities on pending interrupts in service, issue interrupt requests to the CPU, and provide vectors which are used as acceptance indices by the CPU to determine which interrupt service routine to execute. These two controllers are cascaded with the second controller representing IRQ8 to IRQ15, which is rerouted through IRQ2 on the first controller.

The following is the system information of interrupt levels:

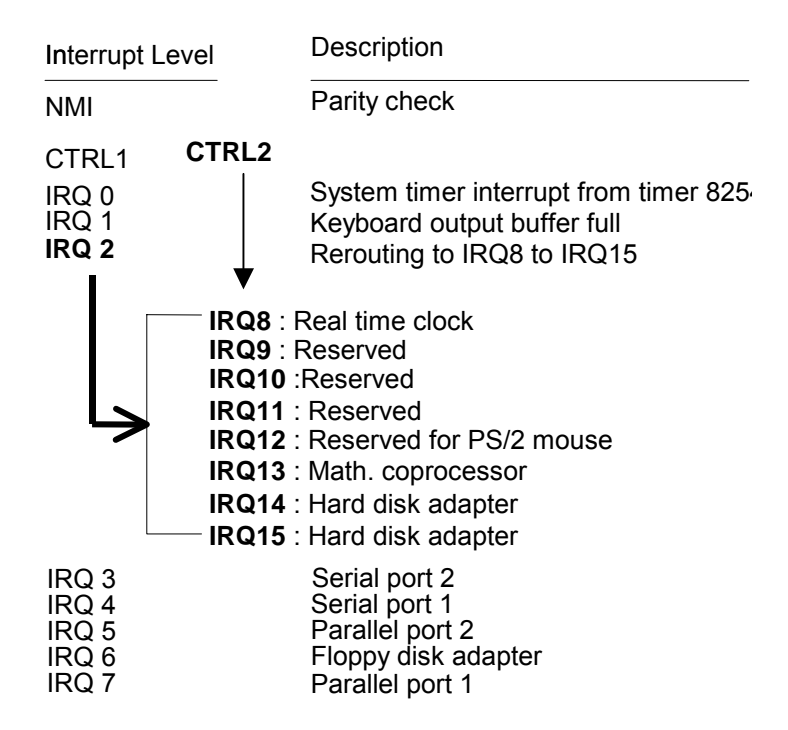

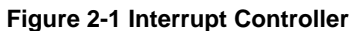

## <span id="page-9-0"></span>*2.3.1 I/O Port Address Map*

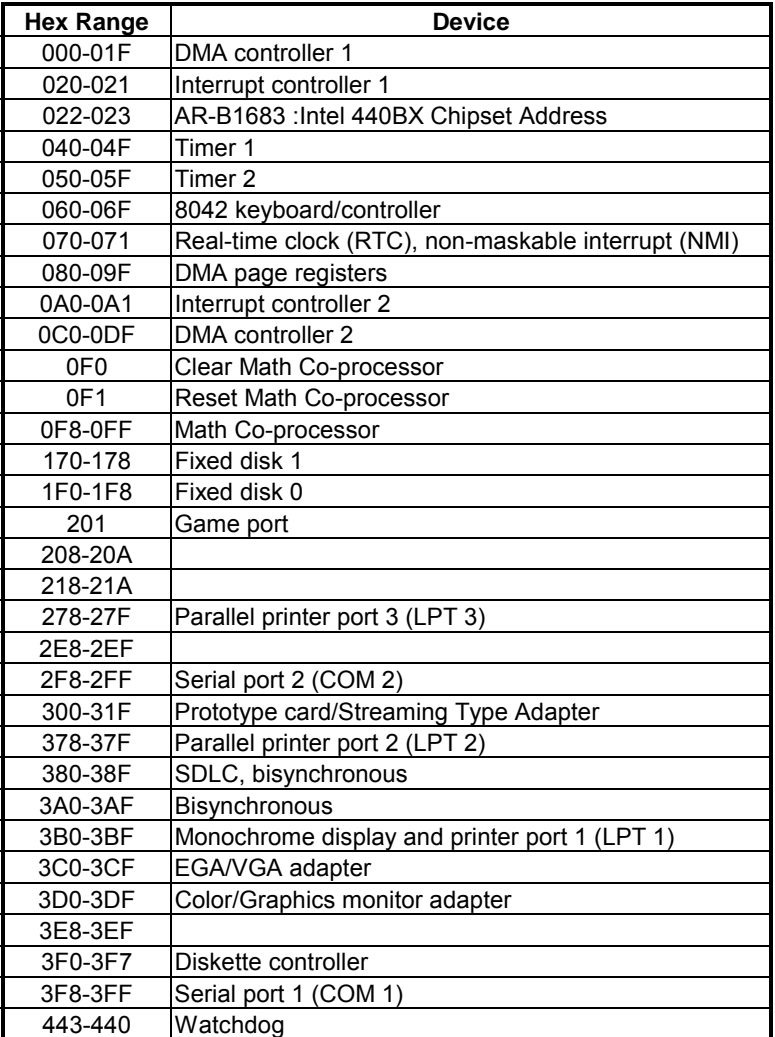

**Table 2-2 I/O Port Address Map** 

## <span id="page-10-0"></span>*2.3.2 Real-Time Clock and Non-Volatile RAM*

The AR-B1683 contains a real-time clock compartment that maintains the date and time in addition to storing configuration information about the computer system. It contains 14 bytes of clock and control registers and 114 bytes of general purpose RAM. Because it uses CMOS technology, it consumes very little power and can be maintained for long periods of time using an internal Lithium battery. The contents of each byte in the CMOS RAM are listed as follows:

| <b>Address</b> | <b>Description</b>                      |
|----------------|-----------------------------------------|
| 00             | Seconds                                 |
| 01             | Second alarm                            |
| 02             | <b>Minutes</b>                          |
| 03             | Minute alarm                            |
| 04             | Hours                                   |
| 05             | Hour alarm                              |
| 06             | Day of week                             |
| 07             | Date of month                           |
| 08             | Month                                   |
| 09             | Year                                    |
| 0A             | Status register A                       |
| 0B             | Status register B                       |
| 0C             | Status register C                       |
| 0D             | Status register D                       |
| 0E             | Diagnostic status byte                  |
| 0F             | Shutdown status byte                    |
| 10             | Diskette drive type byte, drive A and B |
| 11             | Fixed disk type byte, drive C           |
| 12             | Fixed disk type byte, drive D           |
| 13             | Reserved                                |
| 14             | Equipment byte                          |
| 15             | Low base memory byte                    |
| 16             | High base memory byte                   |
| 17             | Low expansion memory byte               |
| 18             | High expansion memory byte              |
| 19-2D          | Reserved                                |
| 2E-2F          | 2-byte CMOS checksum                    |
| 30             | Low actual expansion memory byte        |
| 31             | High actual expansion memory byte       |
| 32             | Date century byte                       |
| 33             | Information flags (set during power on) |
| 34-7F          | Reserved for system BIOS                |

**Table 2-3 Real-Time Clock & Non-Volatile RAM** 

## *2.3.3 Timer*

The AR-B1683 provides three programmable timers, each with a timing frequency of 1.19 MHz.

- Timer 0 The output of this timer is tied to interrupt request 0. (IRQ 0)
- Timer 1 This timer is used to trigger memory refresh cycles.

Timer 2 This timer provides the speaker tone. Application programs can load different counts into this timer to generate various sound frequencies.

## <span id="page-11-0"></span>**2.4 SERIAL PORTS**

The ACEs (Asynchronous Communication Elements ACE1) are used to convert parallel data to a serial format on the transmit side and convert serial data to parallel on the receiver side. The serial format, in order of transmission and reception, is a start bit, followed by five to eight data bits, a parity bit (if programmed) and one, 1.5 (in a five-bit format only) or two stop bits(in a 6,7, or 8-bit format). The ACEs are capable of handling divisors of 1 to 65535, and produce a 16x clock for driving the internal transmitter logic.

Provisions are also included to use this 16x clock to drive the receiver logic. Also included in the ACE is a completed MODEM control capability, and a processor interrupt system that may be software tailored to the computing time required to handle the communications link.

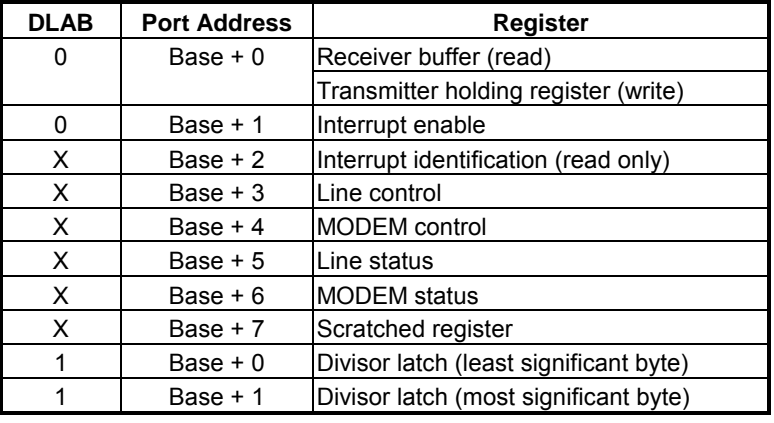

The following table gives a summary of each ACE accessible register

**Table 2-4 ACE Accessible Registers** 

#### **(1) Receiver Buffer Register (RBR)**

Bit 0-7: Received data byte (Read Only)

#### **(2) Transmitter Holding Register (THR)**

Bit 0-7: Transmitter holding data byte (Write Only)

#### **(3) Interrupt Enable Register (IER)**

- Bit 0: Enable Received Data Available Interrupt (ERBFI)
- Bit 1: Enable Transmitter Holding Empty Interrupt (ETBEI)
- Bit 2: Enable Receiver Line Status Interrupt (ELSI)
- Bit 3: Enable MODEM Status Interrupt (EDSSI)
- Bit 4: Must be 0
- Bit 5: Must be 0
- Bit 6: Must be 0
- Bit 7: Must be 0

#### **(4) Interrupt Identification Register (IIR)**

- Bit 0: "0" if Interrupt Pending
- Bit 1: Interrupt ID Bit 0
- Bit 2: Interrupt ID Bit 1
- Bit 3: Must be 0
- Bit 4: Must be 0
- Bit 5: Must be 0
- Bit 6: Must be 0 Bit 7: Must be 0

Bit

#### **(5) Line Control Register (LCR)**

Bit 0: Word Length Select Bit 0 (WLS0) Bit 1: Word Length Select Bit 1 (WLS1)

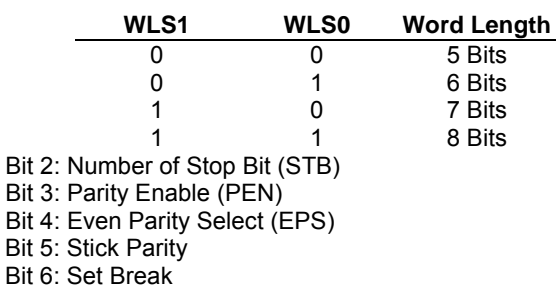

Bit 7: Divisor Latch Access Bit (DLAB)

#### **(6) MODEM Control Register (MCR)**

Bit 0: Data Terminal Ready (DTR) Bit 1: Request to Send (RTS) Bit 2: Out 1 (OUT 1) Bit 3: Out 2 (OUT 2) Bit 4: Loop Bit 5: Must be 0 Bit 6: Must be 0 Bit 7: Must be 0

#### **(7) Line Status Register (LSR)**

Bit 0: Data Ready (DR) Bit 1: Overrun Error (OR) Bit 2: Parity Error (PE) Bit 3: Framing Error (FE) Bit 4: Break Interrupt (BI) Bit 5: Transmitter Holding Register Empty (THRE) Bit 6: Transmitter Shift Register Empty (TSRE) Bit 7: Must be 0

#### **(8) MODEM Status Register (MSR)**

- Bit 0: Delta Clear to Send (DCTS)
- Bit 1: Delta Data Set Ready (DDSR)
- Bit 2: Training Edge Ring Indicator (TERI)
- Bit 3: Delta Receive Line Signal Detect (DSLSD)
- Bit 4: Clear to Send (CTS)
- Bit 5: Data Set Ready (DSR)
- Bit 6: Ring Indicator (RI)
- Bit 7: Received Line Signal Detect (RSLD)

## <span id="page-13-0"></span>**(9) Divisor Latch (LS, MS)**

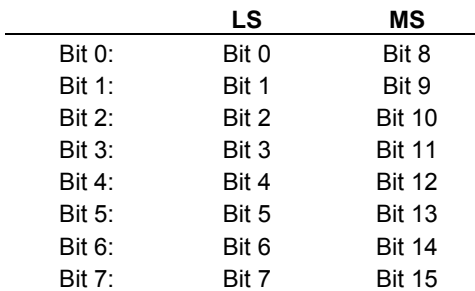

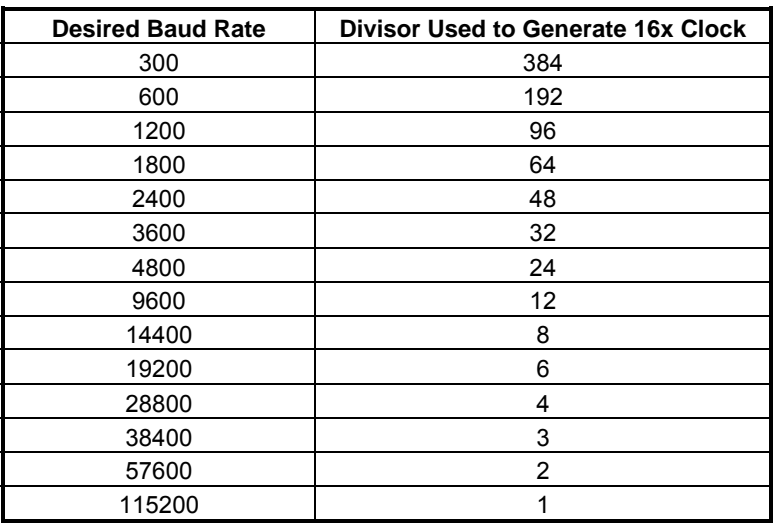

**Table 2-5 Serial Port Divisor Latch** 

## **2.5 PARALLEL PORT**

## **(1) Register Address**

| <b>Port Address</b> | <b>Read/Write</b> | Register                     |
|---------------------|-------------------|------------------------------|
| $base + 0$          | Write             | Output data                  |
| $base + 0$          | Read              | Input data                   |
| base $+1$           | Read              | IPrinter status buffer       |
| $base + 2$          | Write             | <b>Printer control latch</b> |

**Table 2-6 Registers' Address** 

#### **(2) Printer Interface Logic**

The parallel portion of the W83977 makes the attachment of various devices that accept eight bits of parallel data at standard TTL level possible.

## **(3) Data Swapper**

The system microprocessor can read the contents of the printer's Data Latch through the Data Swapper by reading the Data Swapper address.

#### **(4) Printer Status Buffer**

The system microprocessor can read the printer status by reading the address of the Printer Status Buffer. The bit definitions are described as follows:

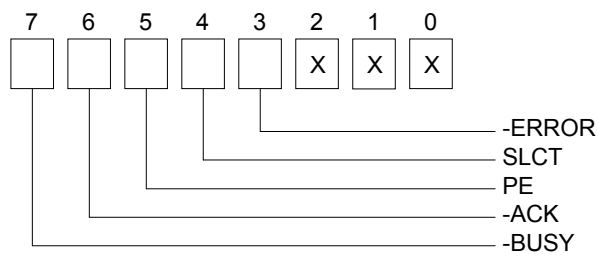

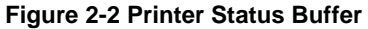

**NOTE:** X represents not used.

- Bit 7: This signal may become active during data entry, when the printer is off-line during printing, or when the print head is changing position or in an error state. When Bit 7 is active, the printer is busy and can not accept data.
- Bit 6: This bit represents the current state of the printer's ACK signal. A 0 means the printer has received the character and is ready to accept another. Normally, this signal will be active for approximately 5 microseconds before receiving a BUSY message stops.
- Bit 5: A 1 means the printer has detected the end of the paper.
- Bit 4: A 1 means the printer is selected.
- Bit 3: A 0 means the printer has encountered an error condition.

### **(5) Printer Control Latch & Printer Control Swapper**

The system microprocessor can read the contents of the printer control latch by reading the address of printer control swapper. Bit definitions are as follows:

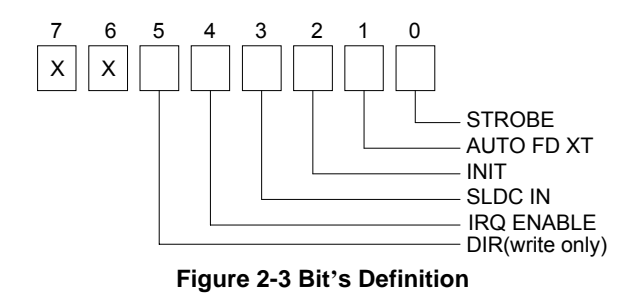

**NOTE:** X represents not used.

- Bit 5: Direction control bit. When logic 1, the output buffers in the parallel port are disabled allowing data driven from external sources to be read; when logic 0, they work as a printer port. This bit is write only.
- Bit 4: A 1 in this position allows an interrupt to occur when ACK changes from low state to high state.
- Bit 3: A 1 in this bit position selects the printer.
- Bit 2: A 0 starts the printer (50 microseconds pulse, minimum).
- Bit 1: A 1 causes the printer to line-feed after a line is printed.
- Bit 0: A 0.5 microsecond minimum highly active pulse clocks data into the printer. Valid data must be present for a minimum of 0.5 microseconds before and after the strobe pulse.

## <span id="page-17-0"></span>**3. SETTING UP THE SYSTEM**

This chapter describes the pin assignments for the system's external connectors and jumper settings.

- **Overview**
- System Settings

## **3.1 OVERVIEW**

The AR-B1683 Pentium II/III grade single CPU boards. This section provides hardware and jumper settings, connector locations, and pin assignments.

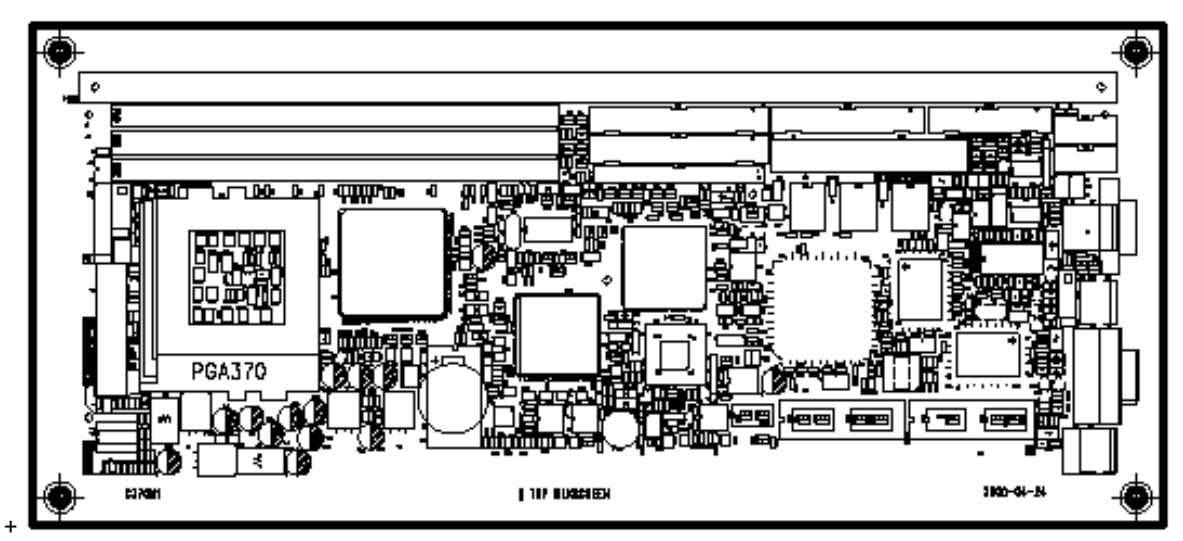

**Figure 3-1 External System Location** 

## <span id="page-18-0"></span>**3.2 SYSTEM SETTINGS**

Jumper pins allow you to set specific system parameters. Set them by changing the pin location of the jumper blocks. (A jumper block is a small plastic-encased conductor that slips over the pins.) To change a jumper setting, remove the jumper from its current location with your fingers or small needle-nosed pliers. Place the jumper over the two pins designated for the desired setting. Press the jumper evenly onto the pins. Be careful not to bend the pins.

We will show the locations of the AR-B1683 jumper pins, and the factory-default settings.

**CAUTION:** Do not touch any electronic components unless you are safely grounded. Wear a grounded wrist strap or touch an exposed metal part of the system unit chassis. The static discharges from your fingers can permanently damage electronic components.

## *3.2.1 Hard Disk (IDE) Connector*

A 40-pin header type connector is provided to interface with up to two embedded hard disk drives (IDE PCI bus). This interface, through a 40-pin cable, allows the user to connect up to two drives in a "daisy chain" fashion. To enable or disable the hard disk controller, please use the BIOS Setup program. The following table illustrates the pin assignments of the hard disk drive's 40-pin connector.

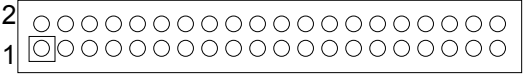

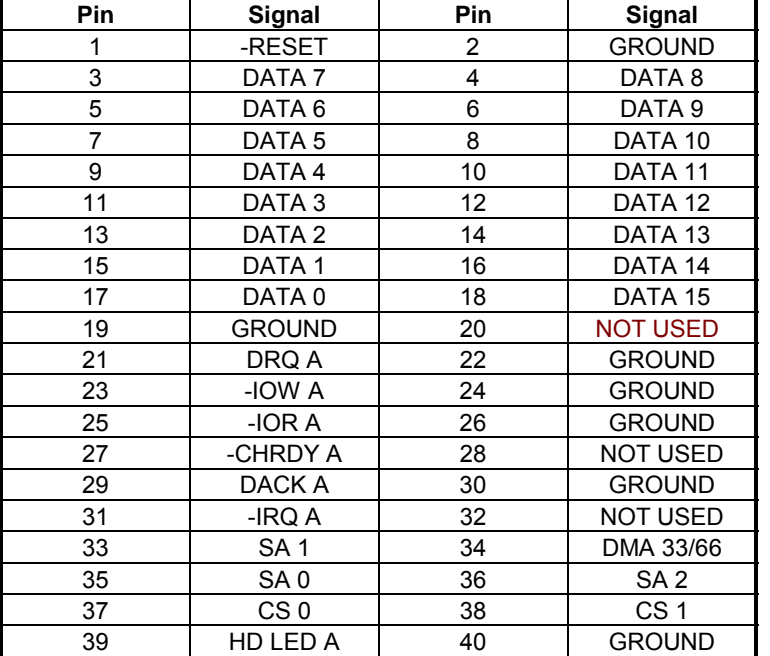

**Figure 3-2: Hard Disk (IDE) Connector** 

**Table 3-1 HDD Pin Assignment** 

## *3.2.2 Keyboard and PS2 Mouse Connector*

## <span id="page-19-0"></span>**(1) External Keyboard and PS/2( KB/MOUSE )**

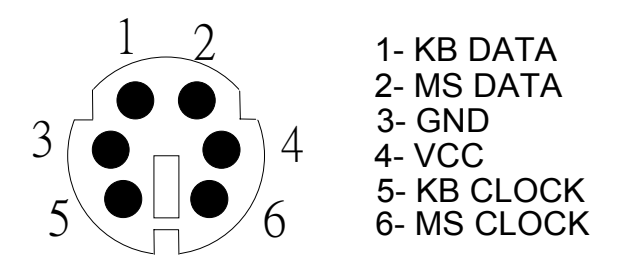

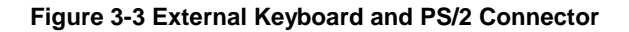

**(2) Internal keyboard connector (JP2/JP9)** 

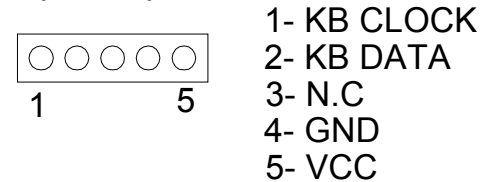

**Figure 3-4 Internal keyboard connector** 

#### **(3) Internal mouse connector (JP10/mouse)**

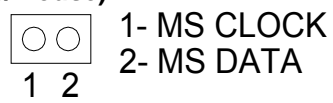

**Figure 3-5 Internal mouse connector** 

## *3.2.3 FDD Port Connector (FDC1)*

The AR-B1683 provides a 34-pin header type connector for supporting up to two floppy disk drives. To enable or disable the floppy disk controller, please use the BIOS Setup program.

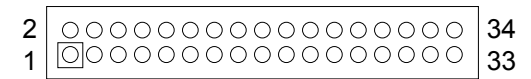

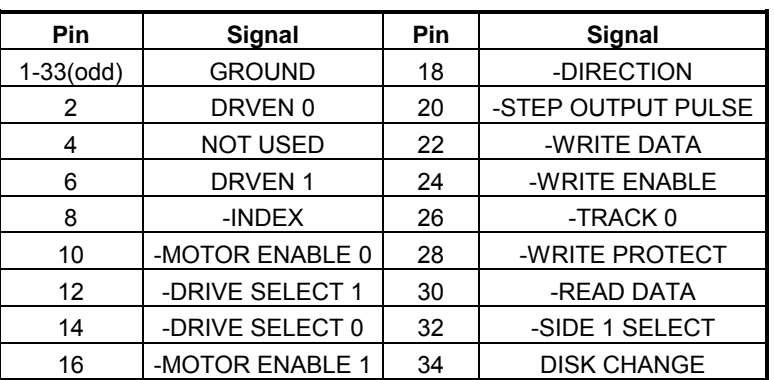

**Figure 3-6: FDD Port connector** 

**Table 3-2 FDD Pin Assignments** 

## *3.2.4 Parallel Port Connector ( Print1 )*

To use the parallel port, an adapter cable has to be connected to the print1 (26-pin header type) connector. The connector for the parallel port is a 25-pin D-type female connector.

<span id="page-20-0"></span>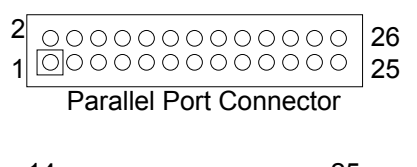

1 14\_\_\_\_\_\_\_\_\_\_\_\_\_\_\_\_\_25<br>/00000000000<br>|<u>0</u>00000000000 13 25

DB-25 D-Type Connector **Figure 3-7 : Parallel Port Connector** 

| PRINT <sub>1</sub> | <b>DB-25</b> | <b>Signal</b>         | PRINT <sub>1</sub> | <b>DB-25</b> | Signal             |
|--------------------|--------------|-----------------------|--------------------|--------------|--------------------|
| 1                  | 1            | -Strobe               | 2                  | 14           | -Auto Form Feed    |
| 3                  | 2            | Data 0                | 4                  | 15           | -Error             |
| 5                  | 3            | Data 1                | 6                  | 16           | -Initialize        |
| 7                  | 4            | Data 2                | 8                  | 17           | -Printer Select In |
| 9                  | 5            | Data 3                | 10                 | 18           | Ground             |
| 11                 | 6            | Data 4                | 12                 | 19           | Ground             |
| 13                 | 7            | Data 5                | 14                 | 20           | Ground             |
| 15                 | 8            | Data 6                | 16                 | 21           | Ground             |
| 17                 | 9            | Data 7                | 18                 | 22           | Ground             |
| 19                 | 10           | -Acknowledge          | 20                 | 23           | Ground             |
| 21                 | 11           | Busy                  | 22                 | 24           | Ground             |
| 23                 | 12           | Paper                 | 24                 | 25           | Ground             |
| 25                 | 13           | <b>Printer Select</b> | 26                 |              | No Used            |

**Table 3-3 Parallel Port Pin Assignments** 

## *3.2.5 Serial Port*

AR-B1683 is equipped with two serial ports. COM1 is a standard RS-232 interface. COM2 serial port can be select as RS-232 or RS-422/485 by setting P1, P2, J11 and JP3.

#### **(1) COM1 10 pin header(or DB9)connector**

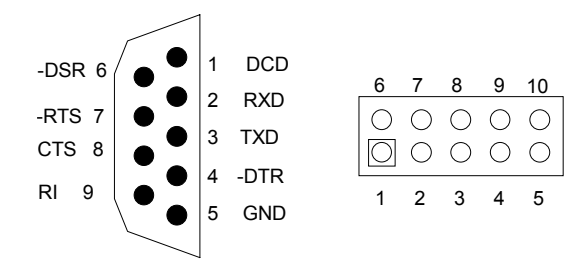

#### **Figure 3-8 : COM1 Port Connector**

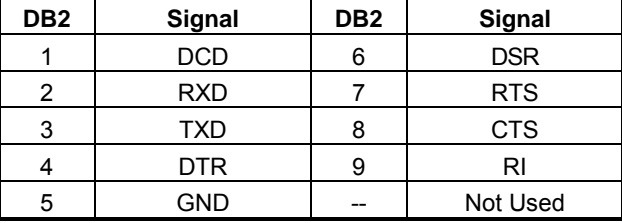

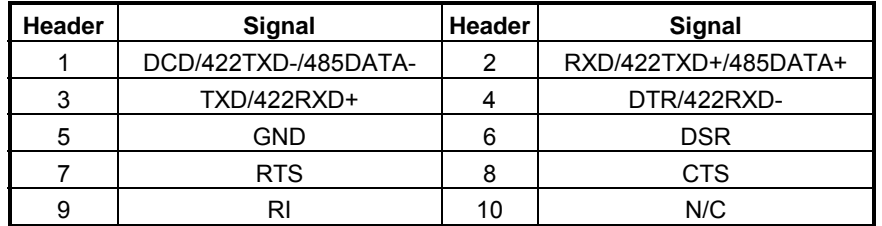

#### <span id="page-21-0"></span>**(2)COM2 10PIN HEADER (OR) DB9 CONNECTOR [ RS232/RS422/RS485 SELECTION ]**

**Table 3-4 Serial Port RS-232 Connector Pin Assignments** 

|               | P1&P2                                                                                       | JP11&JP3                                                             | Description |
|---------------|---------------------------------------------------------------------------------------------|----------------------------------------------------------------------|-------------|
| <b>RS-232</b> | P <sub>2</sub><br>P <sub>1</sub><br>2<br>$\overline{2}$<br>3<br>  4<br>56<br>5 6            | $\bullet$ 2<br>J11<br>2<br>3<br>4<br>. .<br>5<br>6<br>Ή.<br>8        | Default     |
| <b>RS-422</b> | P <sub>2</sub><br>P <sub>1</sub><br>$\mathcal{P}$<br>2<br>3 <sup>1</sup><br>14<br>5 6<br>56 | $\overline{2}$<br>J11<br>JP3<br>2<br>3<br>4<br>6<br>5<br>m<br>7<br>8 | Option Only |
| <b>RS-485</b> | P <sub>1</sub><br>P <sub>2</sub><br>2<br>2<br>$\vert$ 3<br>4<br>5 6<br>6<br>5               | $\overline{2}$<br>J11<br>2<br>3<br>4<br>O<br>0<br>5<br>6<br>8        | Option Only |

**Table3-5: COM2 RS-232/422/485**

## *3.2.6 Ethernet RJ-45 Header*

This 100Base-Tx Ethernet connector "LAN" is a standard RJ-45 connector. The onboard Realtek RTL8139B/C fast Ethernet controller supports 10Mb/s and 100Mb/s N-way auto-negotiation operations.

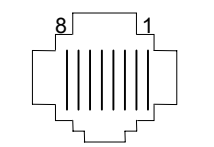

**Figure 3-9 : RJ-45 Header** 

| RJ45 HEADER | Signal        |
|-------------|---------------|
|             | TPTX+         |
| 2           | TPTX-         |
| 3           | TPRX+         |
|             | No connection |
| 5           | No connection |
| 6           | TPRX-         |
|             | No connection |

**Table 3-6:RJ-45 Pin Assignments** 

## *3.2.7 USB Connector*

USB is the abbreviation of Universal Serial Bus. The Universal Serial Bus (USB) standard is a low-to-medium speed interface for the connection of PC peripherals.

The USB standard simplifies the connection of peripherals to PCs with a uniform hardware and software interface. Personal computers equipped with USB allow computer peripherals to be automatically configured as soon as they are physically attached - without the need to reboot or run setup.

USB is a leading edge technology that allows the user to quickly and easily add a wide range of peripheral devices

<span id="page-22-0"></span>from printers to keyboards and telephony devices to fax/modems. Universal Host Controller Interface (UHCI) and future support for the Open Host Controller Interface (OHCI) ensure USB compatibility and usability well into the future. The connector on the CPU board supports two Universal Serial Bus ports. The pins assignment are as follow:

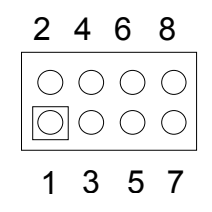

**Figure 3-10: USB Connector** 

| Pin | <b>Description</b> | Pin | <b>Description</b> |
|-----|--------------------|-----|--------------------|
|     | VCC                |     | VCC                |
|     | -DATA0             |     | -DATA1             |
|     | +DATA0             |     | +DATA1             |
|     | GND0               |     | GND1               |

**Table 3-7: USB Connector Pin Assignments** 

## *3.2.8 Ethernet select (JP7)*

The RTL9139 Ethernet can be enable or display by setting the JP7

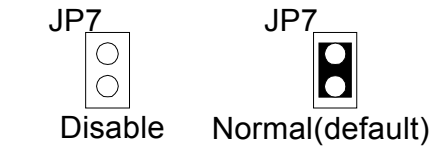

**Figure 3-11:Disable/Enable Ethernet Header** 

## *3.2.9 Multi-function connector (P3)*

The pin 1 and pin 2 of P3 is used for "power on" switch. You can short these two pins to turn on the power when the power direct connects to EXP-1651 "POWER" connector.

The J8 jack is used to connect to an external reset switch. Shorting these two pins will reset the system.

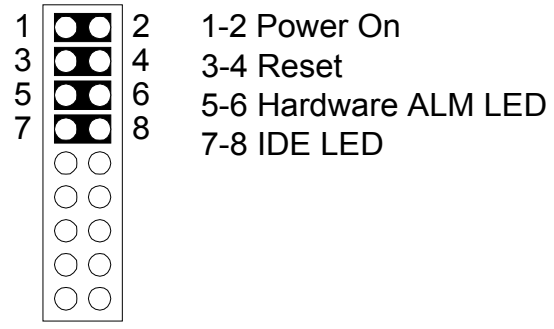

#### **Figure 3-12: Multi-function connector**

The pin 3 and pin 4 of P3 is used for reset system. You can short these two pins to reset the system. The pin7 and pin8 of P3 is used for hard disk drive active LED. You can connect LED to these two pins to indicate HDD active

The pin 9 and pin 15 of P3 is used for speaker connector function. You can connect these two pins to the external speaker. Normal the pin 15 and pin 17 be short for internal buzzer.

The pin10 and pin 12 of P3 is used for key-lock function. You can use a switch (or a lock) to disable the keyboard so the PC will not respond to any keyboard input. This is useful if you do not want anyone to change or stop a running program.

The pin 14 and pin 18 (or pin 16) is used for "system on" function. You can use an LED to indicate when the CPU

<span id="page-23-0"></span>card is on. Pin 18, pin16 are supplying the LED's power, and Pin14 is the ground.

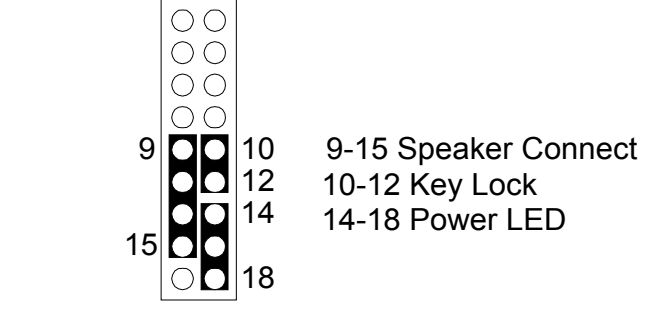

**Figure 3-13: Multi-function connector** 

## *3.2.10 CPU fan power connector*

Plug in the fan cable to the 3-pin fan connector onboard. The fan connector is marked "FAN".

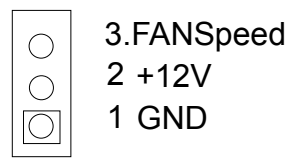

**Figure 3-14: CPU Cooling Fan Power Connector** 

## *3.2.11 ATX power connector*

The power supply uses 20-pin connector shown below. Make sure you plug in the right direction.

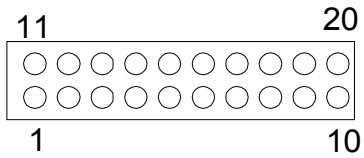

| Pin No. | <b>Signal</b>    | Pin No. | <b>Signal</b> |
|---------|------------------|---------|---------------|
|         | $+3v$            | 11      | $+3V$         |
| 2       | $+3v$            | 12      | $-12V$        |
| 3       | <b>GND</b>       | 13      | <b>GND</b>    |
| 4       | $+5V$            | 14      | POWER ON#     |
| 5       | <b>GND</b>       | 15      | <b>GND</b>    |
| 6       | $+5V$            | 16      | <b>GND</b>    |
|         | <b>GND</b>       | 17      | <b>GND</b>    |
| 8       | <b>POWERGOOD</b> | 18      | $-5V$         |
| 9       | 5VSB             | 19      | <b>VCC</b>    |
| 10      | $+12V$           | 20      | <b>VCC</b>    |

**Figure 3-15: ATX Power Connector**

**Table 3-8: ATX Power Connector Pin assignment** 

## <span id="page-24-0"></span>*3.2.12 Watchdog counter select (JP14)*

The watch dog counter can be selected for IRQ11, NMI or system RESET by setting the JP14.

| <b>IRQ11</b>                                        | NMI                 | Reset                                                                                                    |
|-----------------------------------------------------|---------------------|----------------------------------------------------------------------------------------------------|
| $\cdot$ QO 2                                        | $1$ O O $2$         | $\begin{array}{c c} 1 & \text{O} & \text{O} & \text{2} \\ 3 & \text{O} & \text{O} & \text{4} \end{array}$ |
| $\begin{array}{c c} 3 & 2 & 4 \\ 6 & 6 \end{array}$ | $\bullet \bullet 6$ | l 6                                                                                                    |

**Table 3-9: Watchdog Counter Select** 

## *3.2.13 On board standby power select (JP6)*

**Before power on the system, have to check the power resource and choice the right standby power select jumper. Must put the jumper on the right position otherwise system will not work.** 

If the power comes from back-end only, the JP6 (on bard standby power select) select "3-4 on".

If the power direct connect to AR-B1683 "POWER" connect, the JP6 (on board standby power) select "3-4 off".

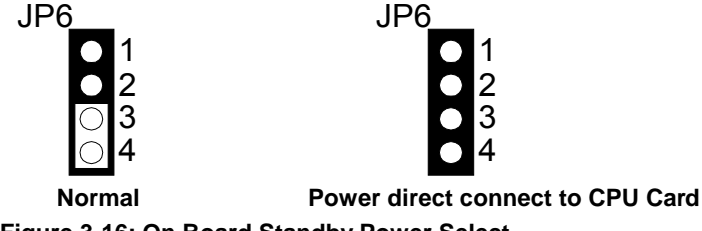

**Figure 3-16: On Board Standby Power Select** 

## *3.2.14 Clear CMOS (W4&JP11)*

#### **(1) W4**

 When Dallas 12887A on board, you can use W4 to clear the CMOS data if necessary. To reset the CMOS data, set W4 to 1-2 closed for just a few seconds, and then move off the jumper.

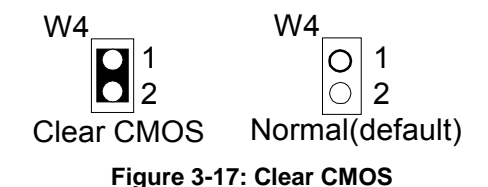

#### **(2) JP11**

You can use JP11 to clear the CMOS when the system with Lithium Battery not Dallas 12887A. To reset the CMOS data, set JP11 to 2-3 for just a few seconds, and then move the jumper back to 1-2.

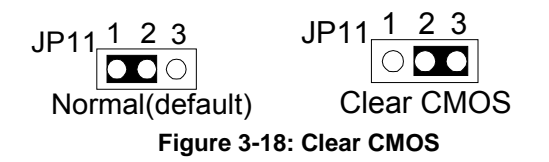

## *3.2.15 IrDA connector*

The IrDA connector "IrDA" can be configured to support wireless infrared module, with this module and application software such as laplink or Win95 Direct Cable connection, user can transfer files to or from laptops, notebooks, PDA, and printers. This connector supports HPSIR (115.2Kbps, 2 meters) and ASK-IR (56Kbps).

Install infrared module onto "IrDA" connector and enable infrared function from BIOS setup. Make sure to have

<span id="page-25-0"></span>correct orientation when you plug onto IrDA connector "IrDA".

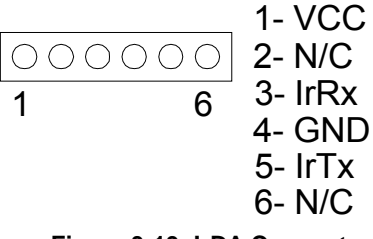

 **Figure 3-19: IrDA Connector** 

## *3.2.16 DOC*

The DiskOnChip 2000 family of products provides a single chip solid-state flash disk in a standard 32-pin DIP package. The DiskOnChip 2000 is a solid-state disk with no moving parts, resulting in a significant reduction in power consumption and an increase in reliability. The DiskOnChip is a small plug and play Flash disk. It is easy to use. And it saves integration overhead.

The DiskOnChip 2000 family of products is available in capacities ranging from 2MB up to 288MB, unformatted. In order to manage the disk, the DiskOnChip 2000 includes the TrueFFS, M-Systems Flash File System proprietary software. The DiskOnChip 2000 package is pin-to-pin compatible with a standard 32-pin EPROM device.

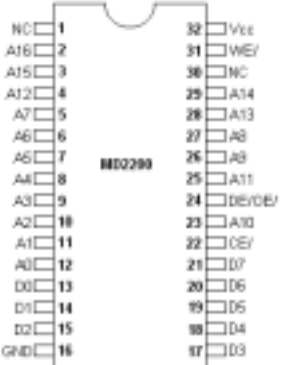

| Pin Name                       | Description   | Pin Number    | Description   |
|--------------------------------|---------------|---------------|---------------|
| AD-A12                         | Address bus   | 4-12,23,26-27 | <b>Inputs</b> |
| A13-A16                        | Address bus   | 2,3,28,29     | <b>Inputs</b> |
| D <sub>0</sub> -D <sub>7</sub> | Data bus      | 13-15.17-21   | <b>IVO</b>    |
| СEГ                            | Chip Enable   | 22            | <b>Input</b>  |
| OEF                            | Output Enable | 24            | <b>Input</b>  |
| WEr                            | Write Enable  | 31            | <b>Input</b>  |
| <b>NC</b>                      | Not Connected | 1,30          |               |
| VCC                            | Power         | 32            |               |
| GND                            | Ground        | 16            |               |

**Figure 3-20: DOC**

## <span id="page-27-0"></span>**4. CRT/LCD FLAT PANEL DISPLAY**

This chapter describes the configuration and installation procedures for LCD & CRT displays. The following topics are covered:

- CRT Connector
	- LCD Flat Panel Displays

## **4.1 CRT CONNECTOR**

The AR-B1682V supports CRT color monitors. AR-B1682V uses an onboard VGA chipset, you can use the VGA RAM 2MB. For different VGA display modes, your monitor must possess certain characteristics (the right drivers) to display the mode you want.

To connect to a CRT monitor, an adapter cable has to be connected to the VGA connector. VGA is used to connect with a VGA monitor when you are using the on-board VGA controller as a display adapter. Pin assignments for the DB1 connector are as follows:

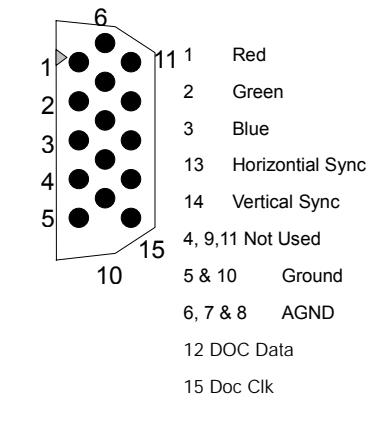

**Figure 4-1 : CRT Connector** 

## **4.2 LCD FLAT PANEL DISPLAYS**

LCD Panel Display Connector a 50-pin connector, which is used for the interface of flat panel display. The pin descriptions are listed in Table 4-1.

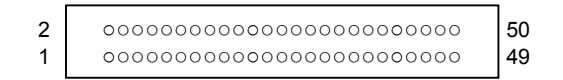

**Figure 4-2 : LCD Display Connector** 

## <span id="page-29-0"></span>**5.BIOS CONSOLE**

This chapter describes the AR-B1683 BIOS menu displays and explains how to perform common tasks needed to get up and running, and presents detailed explanations of the elements found in each of the BIOS menus. The following topics are covered:

- ! BIOS Setup Overview
- Standard CMOS Setup
- **.** BIOS Features Setup
- ! Chipset Features Set
- **•** Power Management Setup
- **•** PNP/PCI Configuration
- $\bullet$  Load Default Setting
- $\bullet$  Load Setup Defaults
- **•** Integrated Peripherals
- Password Setting
- **IDE HDD Auto Detection**
- ! BIOS Exit

## **5.1 BIOS SETUP OVERVIEW**

Once you enter Award BIOS CMOS Setup Utility by holding the "Delete" button during boot-up, the Main Menu will appear on the screen. The Main Menu allows you to select from various setup functions and two exit choices. Use arrow keys to select among the items and press <Enter> to accept or enter the sub-menu.

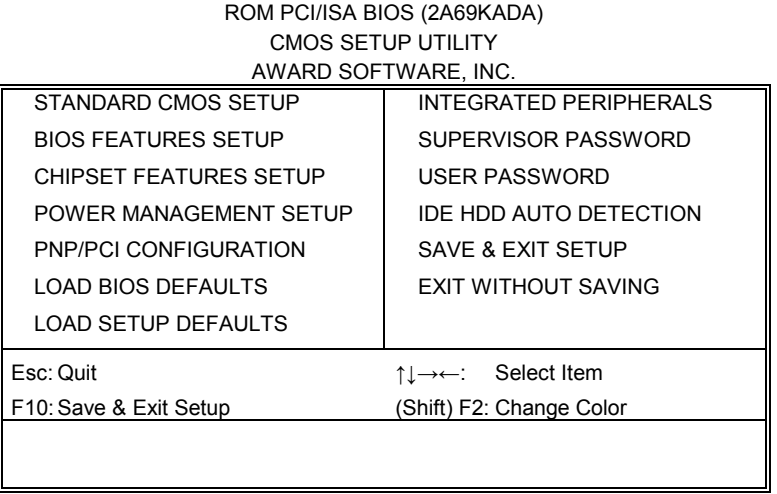

#### **BIOS Setup Main Menu**

- **CAUTION:** 1. AR-B1683 BIOS the factory-default setting is used to the <LOAD BIOS DEFAULTS> Acrosser recommends using the BIOS default setting, unless you are very familiar with the setting function, or you can contact the technical support engineer.
	- 2. If the BIOS settings are lost, the CMOS will detect the <LOAD SETUP DEFAULTS> to boot the operation system, this option will reduce the performance of the system. Acrosser recommends choosing the <LOAD BIOS DEFAULTS> in the main menu. This option gives best-case values that should optimize system performance.
	- 3. The BIOS settings are described in detail in this section.

## **5.2 STANDARD CMOS SETUP**

The **<Standard CMOS Setup>** option allows you to record some basic system hardware configuration and set the system clock and error handling. If the CPU board is already installed in a working system, you will not need to select this option anymore.

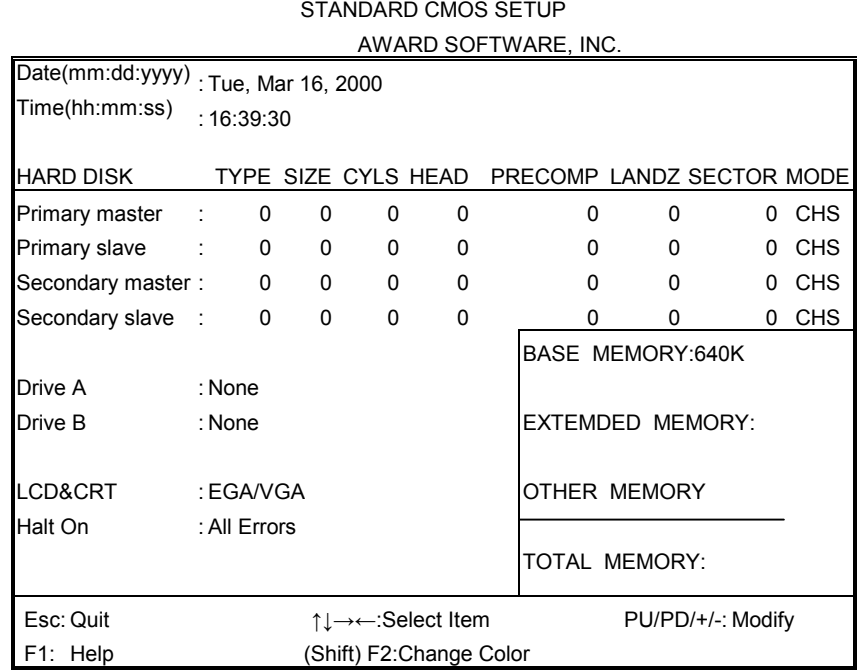

## ROM PCI/ISA BIOS (2A69KE6B) STANDARD CMOS SETUP

**Standard CMOS Setup** 

#### **Date & Time Setup**

Highlight the **<Date>** field and then press the [Page Up] /[Page Down] or [+1/[-] keys to set the current date. Follow the month, day and year format.

Highlight the **<Time>** field and then press the [Page Up] /[Page Down] or [+1/[-] keys to set the current date. Follow the hour, minute and second format.

The user can bypass the date and time prompts by creating an AUTOEXEC.BAT file. For information on how to create this file, please refer to the MS-DOS manual.

#### **Hard Disk Setup**

The BIOS supports various types for user settings, The BIOS supports **<Pri Master>, <Pri Slave>, <Sec Master>** and **<Sec Slave>** so the user can install up to four hard disks. For the master and slave jumpers, please refer to the hard diskís installation descriptions and the hard disk jumper settings in section three of this manual. You can select <AUTO> under the <TYPE> and <MODE> fields. This will enable auto detection of your IDE drives during boot-up. This will allow you to change your hard drives (with the power off) and then power on without having to reconfigure your hard drive type. If you use older hard disk drives, which do not support this feature, then you must configure the hard disk drive in the standard method by choosing the HDD type, which should be noted directly on the HDD.

#### **Floppy Setup**

The **<Standard CMOS Setup>** option records the types of floppy disk drives installed in the system. To enter the configuration value for a particular drive, highlight its corresponding field and then select the drive type using the left-or right-arrow key.

#### **Video**

This option selects the type of adapter used for the primary system monitor that must match your video display card and monitor. Although secondary monitors are supported, you do not have to select the type in Setup.

You have two ways to boot up the system:

- 1. When VGA as primary and monochrome as secondary, the selection of the video type is " VGA Mode".
- 2 When monochrome as primary and VGA as secondary, the selection of the video type is "Monochrome Mode".

.

<span id="page-31-0"></span>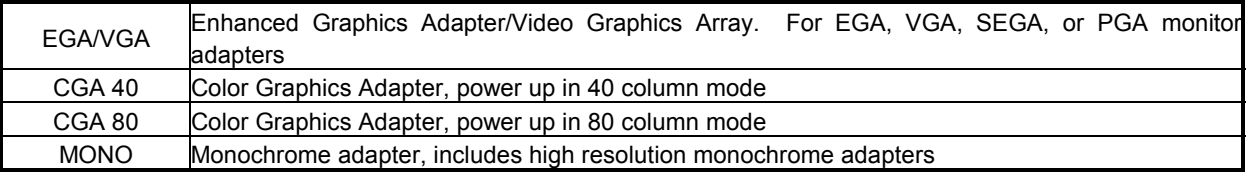

### **Halt On**

This option determines whether the computer will stop if an error is detected during power up.

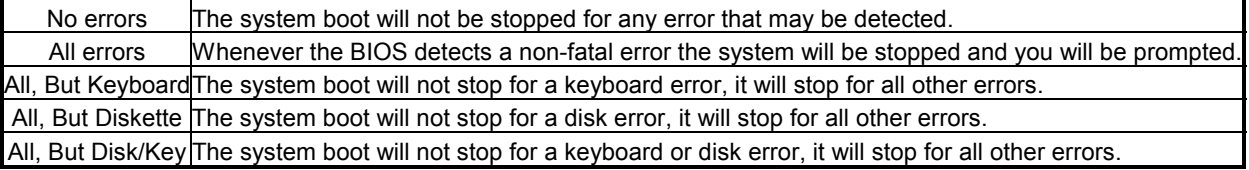

## **5.3 BIOS FEATURES SETUP**

The **<BIOS FEATURES SETUP>** option consists of configuration entries that allow you to improve your system performance, or let you set up some system features according to your preference. Some entries here are required by the CPU board's design to remain in their default settings for optimal performance.

It is suggested that you leave the settings on the factory default unless you are well versed in BIOS features.

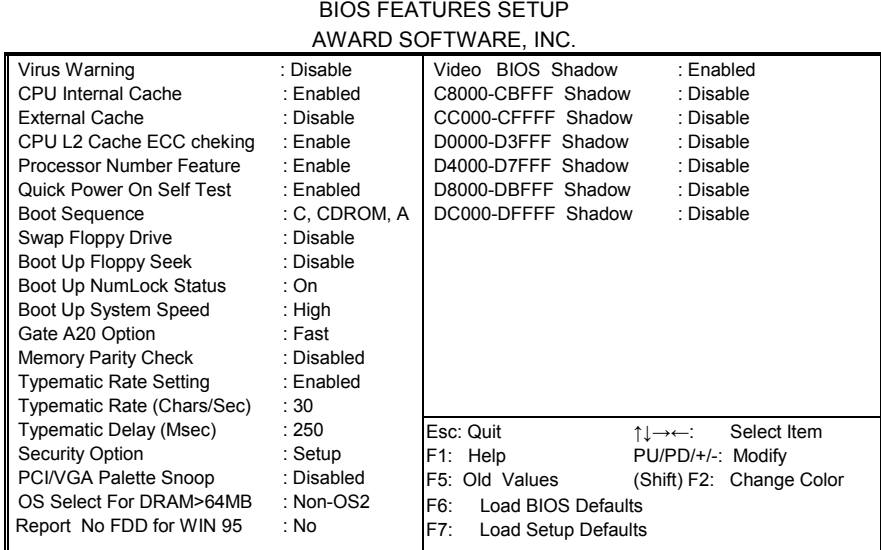

## ROM PCI/ISA BIOS (2A69KADA)

#### **BIOS Features Setup**

#### **Virus Warning**

This option may flash on the screen. During and after the system boots up, any attempt to write to the boot sector or partition table of the hard disk drive will halt the system and the following error message will appear, in the mean time, you can run an anti-virus program to locate the problem.

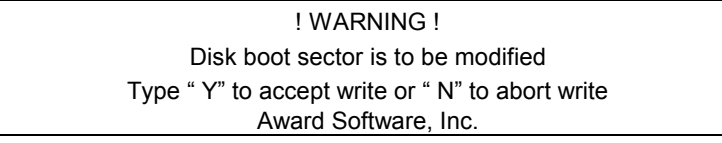

The best remedy is to boot from the floppy drive and run a program to check for viruses. Then you may choose  $\degree$  Y" to accept.

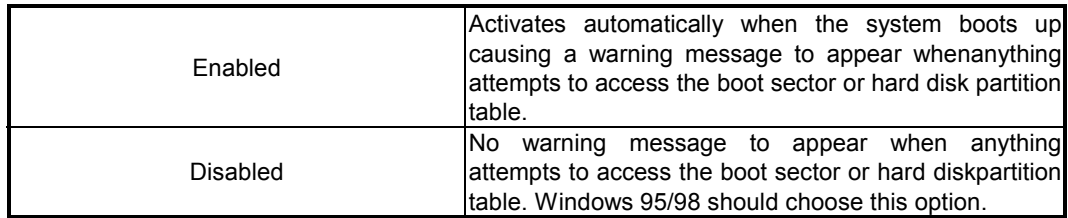

**Note:** This function is available only for DOS and other OSes that do not trap INT13. This means that it can not be used on Windows 95/98.

#### **CPU Internal Cache/External Cache**

The two functions speed up memory access. However, it depends on CPU/chipset design. If your CPU is without Internal cache then this item **<CPU Internal Cache>** will not be show.

#### **CPU L2 Cache ECC checking**

This option is used to active the CPU L2 Cache Error Correction Code function

#### **Processor Number Feature**

#### **Quick Power On Self Test**

This option speeds up Power On Self Test (POST) after you power on the computer. If it is set to Enable, BIOS will shorten or skip some items' checks during POST.

#### **Boot Sequence**

The option determines which drive computer searches first for the disk operating system.

#### **Swap Floppy Drive**

The option reverses the drive letter assignments of your floppy disk drives in the Swap A, B setting, otherwise leave on the setting to Disabled (No Swap). This works separately from the BIOS Features floppy disk swap feature. It is functionally the same as physically interchanging the connectors of the floppy disk drives. When <**Enabled>**, the BIOS swaps the floppy drive assignments so that Drive A becomes Drive B, and Drive B becomes Drive A under DOS.

#### **Floppy Drive Seek**

If the **<Floppy Drive Seek>** item is set to Enabled, the BIOS will seek the floppy <A> drive one time upon bootup.

#### **Boot Up NumLock Status**

This item is used to activate the NumLock function upon system boot. If the setting is on, after a boot, the NumLock light is lit, and the user can use the number keys.

#### **Boot Up System Speed**

This item is used to choose the boot-up speed of system. The choices provided are <LOW> and <HIGH>.

#### **Gate A20 Option**

This item is chosen as **<Normal>**, the A20 signal is controlled by a keyboard controller or chipset hardware. The selection is "Fast" Port 92 or a chipset specific method controls means the A20 signal.

#### **Memory Parity Check**

An approach that generates and checks parity on each memory transfer and provides an interrupt if an error is found. This item is to **<Disabled>** or **<Enabled>** this function.

#### **Typematic Rate Setting**

To enable typematic rate and typematic delay programming. If you disable the typematic rate and typematic delay programming, the system BIOS will use the default value of the keyboard controls these 2 items and the default.

#### **Typematic Rate (Chars/Sec)**

Typematic Rate sets the rate at which characters on the screen repeat when a key is pressed and held down. The

settings are 6, 8, 10, 12, 15, 20, 24, or 30 characters per second.

#### **Typematic Delay (Msec)**

The number selected indicates the time period between two identical characters appearing on screen.

#### **Security Option**

The option allows the user to limit access to the System and Setup, or just to Setup.

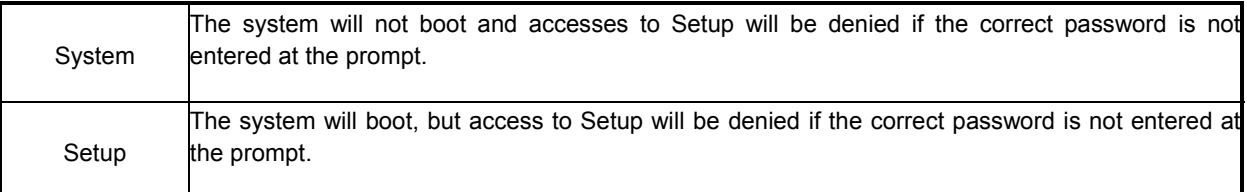

**Note:** To disable security, select PASSWORD SETTING at Main Menu and then you will be asked to enter password. Do not type anything and just press <Enter>, it will disable security. Once the security is disabled, the system will boot and you can enter Setup freely.

#### **PCI/VGA Palette Snoop**

This option must be set to Enabled if any ISA adapter card installed in the computer requires VGA palette snooping.

#### **Report No FDD for WIN95**

If the user chooses "Yes" then Windows 95/98 searches. If "NO" then BIOS searches for the FDD.

#### **Video BIOS Shadow**

ROM Shadow copies Video BIOS code from slower ROM to faster RAM. Video BIOS can then execute from RAM. This makes your system faster.

#### **C8000 – CFFFF Shadow/D8000 – DFFFF Shadow**

The option determines whether optional ROM will be copied to RAM by 16K byte or 32K byte per/unit and the size depends on chipset. There are two blocks with 16K each. This may slow some systems with less memory.

- **Note:** 1. For C8000-DFFFF option-ROM on PCI BIOS, BIOS will automatically enable the shadow RAM. User
	- does not have to select the item.
	- 2. IDE second channel control:

Enable: Enable secondary IDE port and BIOS will assign IRQ15 for this port.

Disable: Disable secondary IDE port and IRQ15 is available for other devices. The item is optional only for PCI BIOS.

3. Some of the sound cards have an onboard CD-ROM controller which uses IDE Secondary Port. In order to avoid PCI IDE conflict, the IDE secondary channel control has to select <Disable> then CD-ROM can work.

## <span id="page-34-0"></span>**5.4 CHIPSET FEATURES SETUP**

This option controls the configuration of the board's chipset. Control keys for this screen are the same as for the previous screen. This selection is automatic.

#### ROM PCI/ISA BIOS (2A69KE6B) CHIPSET FEATURES SETUP AWARD SOFTWARE, INC.

| Auto configuration            | : Disable   | Auto Detect DIMM/PCI CIK            | : Enable       |
|-------------------------------|-------------|-------------------------------------|----------------|
|                               |             | Spread Spectrum                     | : Disable      |
| EDO CASx# MA Wait State       | : 1         | CPU Host/PCI Clock                  | : Default      |
| EDO RASx# Wait State          | : 1         | CPU Warning Temperature             | : Disable      |
| SDRAM RAS-to CAS Delay        | :3          | Current System Temp.                |                |
| SDRAM RAS Precharge Time      | :3          | <b>Current CPU1 Temperature</b>     |                |
| <b>SDRAM CAS latency Time</b> | : 2         | <b>Current CPUFAN1 Speed</b>        | ÷              |
| SDRAM Precharge control       | : Disable   | Current CPUFAN2 Speed               |                |
| DRAM Data Integrity Mode      | : $Non-ECC$ | Current CPUFAN3 Speed               |                |
| System BIOS Cacheable         | : Disable   | $INO(V)$ :<br>IN1(V)                |                |
| Video BIOS Cacheable          | : Disable   | $IN2(V)$ :<br>$+5V$                 | $\mathbb{R}$ – |
| Video RAM Cacheable           | : Disable   | $+12V$ :<br>$-12V$                  |                |
| 8 bit I/O Recovery Time       | : NA        | $-5V$ : $-$                         |                |
| 16 bit I/O Recovery Time      | : NA        |                                     |                |
| Memory Hole At 15M-16M        | : Disable   | Esc: Quit<br>↑⊥→←∶                  | Select Item    |
| Passive Release               | : Disable   | F1: Help<br>PU/PD/+/-: Modify       |                |
| Delayed Transaction           | : Disable   | F5:<br>Old Values (Shift) F2: Color |                |
| AGP Aperture Size(MB)         | :4          | F6:<br>Load BIOS Defaults           |                |
|                               |             | F7:<br>Load Setup Defaults          |                |

 **Chipset Features Setup** 

#### **Auto Configuration**

The system can auto adjust memory according to the data to reach the best situation. The available choices are Enable and Disable.

#### **EDO CASx# MA wait state**

#### **EDO RASx# Wait State**

This items are used to set up the CASx#,RASx# signal of EDO RAM.

#### **SDRAM RAS to CAS delay:**

When DRAM is refreshed, both rows and columns are addressed separately. This field allows you to determine the timing of transition from Row Address Strobe (RAS) to Column Address Strobe(CAS). The default setting is **3**.

#### **SDRAM RAS Precharge Time:**

The recharge time is the number of cycles it takes for the RAS to accumulate is its charge before DRAM refresh. If insufficient time is allowed, refresh may be incomplete and the DRAM may fail to retain data. The default setting is **3**.

#### **SDRAM CAS latency Time**

When synchronous DRAM is installed, the number of clock cycles of CAS latency depends on the DRAM timing. Do not reset this field from the default value specified by the system designer. The default setting is **3**.

#### **DRAM Precharge Control**

The item is to enable the precharge control function or not.

#### **DRAM Data Integrity Mode**

This option sets the data integrity mode of the DRAM installed in the system. The default setting is **Non-ECC**

#### **System BIOS Cacheable**

When enabled, access to the system BIOS ROM addressed at F0000H-FFFFFH is cached, provided that the cache controller is disabled.

#### **Video BIOS Cacheable**

When enabled, access to video BIOS addressed at C000H to C7FFFFH is cached,

#### **Video RAM Cacheable**

Selecting Enable allows caching of the video BIOS ROM at C0000h to C7FFFh, resulting in better video performance. However, if any program writes to this memory area, a memory access error may result.

#### **16-Bit I/O Cycle Recovery Time**

This option specifies the length of the delay (in sysclks) inserted between consecutive 16-bit I/O operations. The settings are 1,2,3,4,5,6,7 or 8. The default setting is **2**.

#### **8-Bit I/O Cycle Recovery Time**

This option specifies the length of the delay (in sysclks) inserted between consecutive 16-bit I/O operations. The settings are 1,2,3,4,5,6,7 or 8. The default setting is **3**.

#### **Memory Hole At 15M-16M**

In order to improve performance, certain space in memory can be reserved for ISA cards. This field allows you to reserve 15MB to 16MB of memory address space to ISA expansion cards. This makes memory from 15MB and up unavailable to the system. Expansion cards can only access memory up to 16MB. By default, this field is set to **Disabled**

#### **Passive Release**

When enabled, CPU to PCI bus accesses are allowed during passive release. Otherwise, the arbiter only accepts another PCI master access to local DRAM.

#### **Delayed Transaction**

The chipset has an embedded 32-bit posted write buffer to support delay transactions cycles. Select **Enabled** to support compliance with PCI specification version 2.1. The default setting is **Disabled**.

#### **AGP Aperture Size(MB)**

The field sets aperture size of the graphics. The aperture is a portion of the PCI memory address range dedlicated for graphic memory address space. Host cycles that hit the aperture rang are forwarded to the AGP without any translation. The options available are 4M,8M,16M,32M,64M,128M and 256M. The default setting is **64M**.

#### **Auto Detect DIMM/PCI Clk**

The item is to active the function of "Auto Detect DIMM/PCI Clk". The available function is Enable and Disable.

#### **Spread Spectrum**

#### **CPU Host/PCI Clock**

The CPU Host/PCI Clock can be manually chose in this item, you can also choose the **Default** option item

#### **CPU Warning Temperature**

This field sets the threshold temperature at which an alert is sounded through the system's speaker. The onboard thermal sensor to prevent the CPU from overheating monitors the CPU temperature.

#### **Current System Temp.**

#### **Current CPUFAN1 Speed**

This items will show the work condition of the CPU

## <span id="page-36-0"></span>**5.5 POWER MANAGEMENT SETUP**

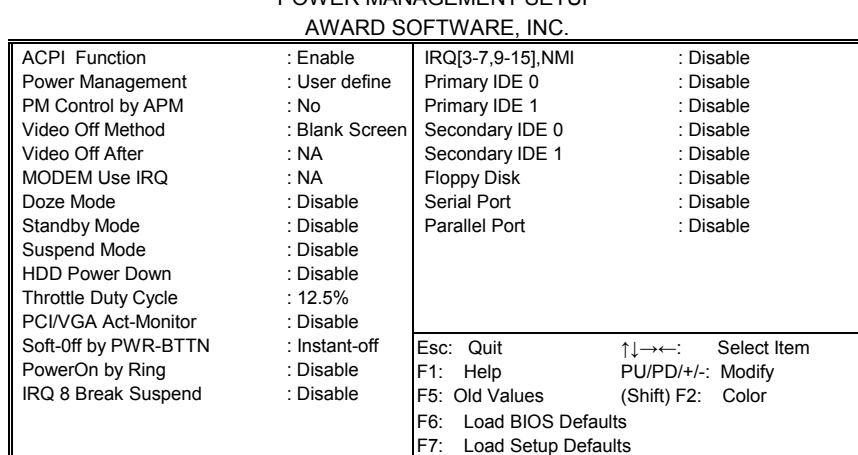

## ROM PCI/ISA BIOS (2A69KE6B) POWER MANAGEMENT SETUP

#### **Power Management**

This field allows you to select the type of power saving management modes. There are four selections for Power Management.

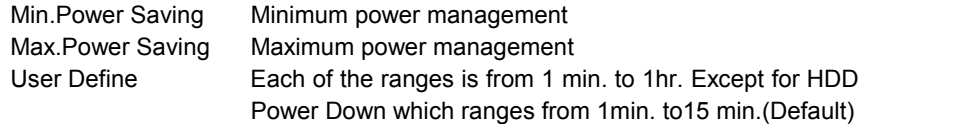

**NOTE:** In order to enable the CPU overheat protection feature, the Power Management field should not be set to Disabled.

#### **PM Control by APM**

This field allows you to use the Advanced Power Management device to enhance the Max. Power Saving mode and stop the CPUís internal clock. If the MAX. Power Saving is not enabled, this will be preset to **No**.

#### **Video Off Method**

This field defines the Video Off features. There are three options. V/H SYNC + Blank Default setting. Blank the screen and turn off vertical and horizontal scanning.

 DPMS Allows the BIOS to control the video display card if it supports the DPMS feature. Blank Screen This option only writes blanks to the video buffer.

#### **Video Off After**

As the system moves from lesser to greater power-saving modes, select the mode in which you want the monitor to blank.

#### **MODEM Use IRQ**

This field names the interrupt request (IRQ) line assigned to the modem (if any) on your system. Activity of the selected IRQ always awakens the system. By default, the IRQ is set to **3**.

#### **Doze Mode**

When enabled, and after the set time of system inactivity, the CPU clock will run at a slower speed while all other devices still operate at full speed.

#### **Standby Mode**

After the selected period of system inactivity, the fixed disk drive and the video and the video shut off while all other devices still operate at full speed.

#### <span id="page-37-0"></span>**Suspend Mode**

When enabled, and after the set time of system inactivity, all devices except the CPU will be shut off.

#### **HDD Power Down**

When enabled, and after the set time of system inactivity, the hard disk drive will be powered down while all other devices remain active.

#### **Throttle Duty Cycle**

When the system enters Doze mode, the CPU clocks runs only part of the time. You many select the percent of time that the clock runs.

#### **PCI/VGA Act-Monitor**

When enabled, any video activity restarts the global timer for Standby mode. The default setting is **Enabled**.

#### **Soft-0ff by PWR-BTTN**

This field defines the power-off mode when using an ATX power supply. The Instant-Off mode allows powering off immediately upon pressing the power button. In the Dalay 4 Sec mode, the system powers off when the power button is pressed more than four seconds or places the system in a very low-power-usage state, with only enough circuitry receiving power to detect power button activity or Resume by Ring activity (see next field) when pressed for less than 4 seconds. The default value is **Instant-off**.

#### **PowerOn by Ring**

An input signal on the serial Ring Indicator (RI) line (in other words, an incoming call on the modem) will power the system.

#### **IRQ 8 Break Suspend**

You can enable or disable the monitoring or IRQ 8(Real Time Clock) so it does not awaken the system from Suspend mode.

## **5.6 PNP/PCI CONFIGURATION**

#### ROM PCI/ISA BIOS (2A69KE6B) PNP/PCI CONFIGURATION AWARD SOFTWARE, INC.

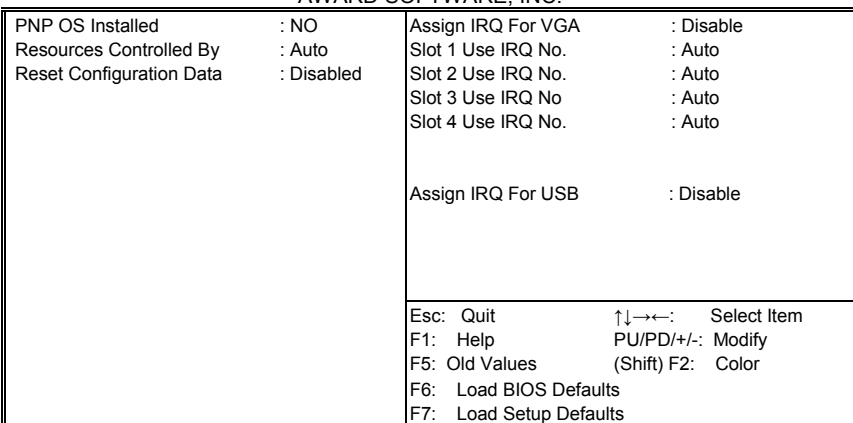

#### **PNP/PCI CONFIGURATION**

#### **PNP OS Installed**

This field allows you to specify if the operating system installed in your system is plug and play aware.

#### **Resources Controlled By**

This Pnp BIOS can configure all of the boot and compatible devices automatically. However, this capability need you to use a PnP operating system such as Windows 95. The default value is **Manual.** 

#### <span id="page-38-0"></span>**Reset Configuration Data**

This field allows you to determine whether or not to reset the configuration data. The default value is **Disabled.** 

#### **Assign IRQ For VGA**

**Slot 1 Use IRQ No.** 

**Slot 2 Use IRQ No.** 

#### **Slot 3 Use IRQ No**

**Slot 4 Use IRQ No.** 

#### **Assign IRQ For USB**

This items are used to assign the for devices.

### **5.7 LOAD DEFAULT SETTING**

This section permits the user to select a group of settings for all BIOS Setup options. Not only can you use these items to quickly set system configuration parameters, you can choose a group of settings that have a better chance of working when the system is having configuration related problems.

#### **5.7.1 Load BIOS Defaults**

User can load the optimal default settings for the BIOS. The <LOAD BIOS DEFAULTS> uses best-case values that should optimize system performance. If CMOS RAM is corrupted, the optimal settings are loaded automatically.

Load high performance settings (Y/N)?

### **5.7.2 Load Setup Defaults**

User can load the <LOAD SETUP DEFAULTS> Setup option settings by selecting the Fail-Safe item from the Default section of the BIOS Setup main menu.

The Fail-Safe settings provide far from optimal system performance, but are the most stable settings. Use this option as a diagnostic aid if the system is behaving erratically.

Load failsafe settings (Y/N)?

## **5.8 INTEGRATED PERIPHERALS**

This section is designed to configure the peripheral features.

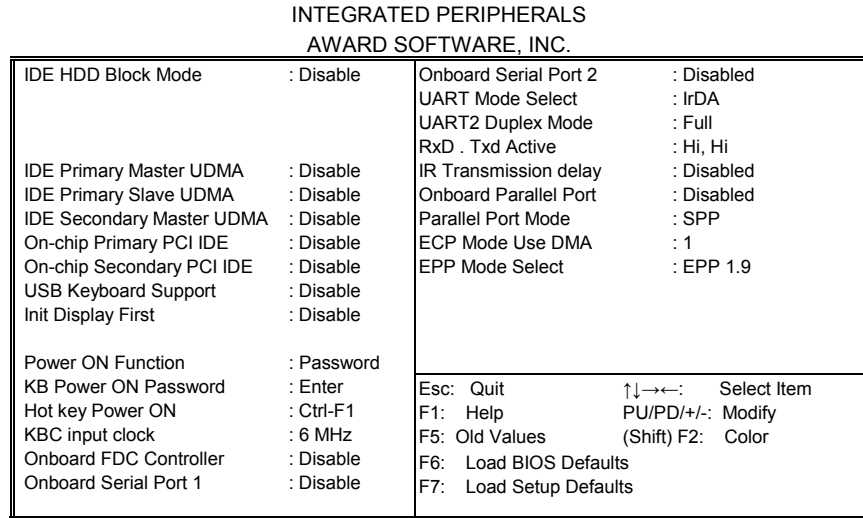

# ROM PCI/ISA BIOS (2A69KE6B)

#### **IDE HDD Block Mode**

This option allows your hard disk controller to use the fast block mode to transfer data to and from your hard disk drive (HDD).

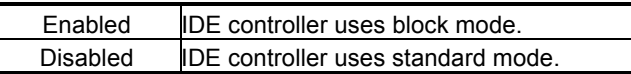

#### **IDE Primary/Secondary Master/Slave UDMA**

These fields allow your system to improve disk I/O throughput to 33Mb/sec with Ultra DMA/33 feature. The options are each channel separately.

#### **On-chip Primary/ Secondary PCI IDE**

The integrated peripheral controller contains an IDE interface with support for two IDE channels. Select **Enabled** to activate each channel separately.

#### **USB Keyboard Support**

Select **Enabled** if your system contains a Universal Serial Bus(USB) controller and you have a USB keyboard

#### **Init Display First**

This field allows the system to initialize first the display interface when system is turned on.

#### **IDE PIO**

IDE hard drive controllers can support up to two separate hard drives. These drives have a master/slave relationship, which is determined by the cabling configuration used to attach them to the controller. Your system supports one IDE controller  $-$  a primary and a secondary  $-$  so you have the ability to install up to four separate hard disks.

PIO means Programmed Input/Output. Rather than have the BIOS issue a series of commands to effect a transfer to or from the disk drive, PIO allows the BIOS to tell the controller what it wants and then let the controller and the CPU perform the complete task by themselves. This is simpler and more efficient (and faster). Your system supports five modes, numbered from 0 to 4, which primarily differ in timing. When Auto is selected, the BIOS will select the best available mode.

#### **KBC input clock**

This item it to chose the input clock of Keyboard Controller

#### **OnBoard Serial Port 1 & 2**

This options are used to select the port address of the on-board serial port A. The options are 3F8H, 2F8H, 3E8H, 2E8H, Auto and Disable. Port 1 is COM A, Port 2 is Com D and so on. Port four can be set to be IrDA (Choose Auto) if the IrDA device has been connected.

#### **OnBoard Parallel Port**

This option is used to select the port address of the on-board parallel port. The options are 378H, 278H, 3BCH, and Disabled.

#### **Parallel Port Mode**

This option specifies the parallel port Mode. The settings are Printer or Extended (Bi-direction).

#### **Power ON Function**

#### **KB Power ON Password**

#### **Hot key Power ON**

**KBC input clock** 

#### **Onboard FDC Controller**

Select **Enabled** if system has a floppy disk controller(FDC) installed on the system board and you wish to use it .If you installed an add-in FDC or the system has no floppy driver, select **Disabled** in this field. This option allows you to select the onboard FDD port

#### **Onboard Serial Port/Parallel Port**

These fields allow you select the onboard serial and parallel ports and their addresses.

#### **UART Mode Select**

This field determines the UART mode in your computer. The setting are **Normal**, **IrDA** and **ASKIR.** The default

#### <span id="page-40-0"></span>value is **Normal.**

#### **UART2 Duplex Mode**

This field determines the UART2 Duplex mode in your computer. The setting are **Full** and **Half.** 

#### **RxD . Txd Active**

This item is used to Active the RxD, Txd function or not.

#### **IR Transmission delay**

This option will enable the Ifra-Red transmission function.

#### **Parallel Port Mode**

This option specifies the parallel port mode. ECP and EPP are both bi-directional data transfer schemes that adhere to the IEEE 1284 specifications.

#### **ECP Mode Use DMA**

This item is used to determine the ECP Mode Use DMA.

#### **EPP Mode Select**

This item is used to select the EPP Mode ,EPP 1.7 and EPP 1.9 are the available choices.

#### **5.9 SUPERVISOR /USER PASSORD**

Supervisor Password sets a password that will be used to protect the system and setup utility.

## **5.10 USER PASSWORD**

User Password sets a password that will be used exclusively on the system.

### **5.11 IDE HDD AUTO DETECTION**

This option detects the parameters of an IDE hard disk drive, and automatically enters them into the Standard CMOS Setup screen.

## **5.12 SAVE & EXIT SETUP**

When you select this function, the following message will appear at the center of the screen to assist you to save data to CMOS and Exit the Setup.

Save current settings and exit (Y/N) ?

#### **5.13 EXIT WITHOUT SAVING**

When you select this option, the following message will appear at the center of the screen to help to Abandon all Data and Exit Setup.

Quit without saving (Y/N) ?

## <span id="page-41-0"></span>**5.14 BIOS UPDATE**

The BIOS program instructions are contained within computer chips called FLASH ROMs that are located on your system board. The chips can be electronically reprogrammed, allowing you to upgrade your BIOS firmware without removing and installing chips.

The AR-B1683 provides the FLASH BIOS update function for you to easily to update to a newer BIOS version. Please follow these operating steps to update to a new BIOS:

- **Step 1:** Turn on your system and don't detect the CONFIG.SYS and AUTOEXEC.BAT files.
- **Step 2:** Insert the FLASH BIOS diskette into the floppy disk drive.
- **Step 3:** In the MS-DOS mode, you can type the FLASH812 program.

A:\>FLASH812

**Step 4:** Press [ALT+F], The <File> box will show the following message, this message will be highlighted.

BIOS Filename Loading ... . After typing in the File name you must press<ENTER> or press <ESC> to exit.

**Step 5:** And then please enter the file name to the <Enter File Name> box. And the <Message> box will show the following notice.

Are you sure to write this BIOS into flash ROM?

- **Step 6:** Press the <Enter> key to update the new BIOS. Then the  $\leq$ Message> box will show the  $\leq$ Programming now ...>.
- **Step 7:** When the BIOS update is successful, the message will show <Flash ROM Update Completad Pass>.
- **NOTE:** 1 The BIOS Flash disk is not a standard accessory. Now that the onboard BIOS is updated to the newest version, if you need to add some functions in the future please contact the technical support (FAE) engineers. They will provide the newest known BIOS for updating.